# Token-based AAI: integration patterns for relying applications

Andrea Ceccanti INFN CNAF

Ibergrid 2019 Santiago de Compostela, September 25 2019

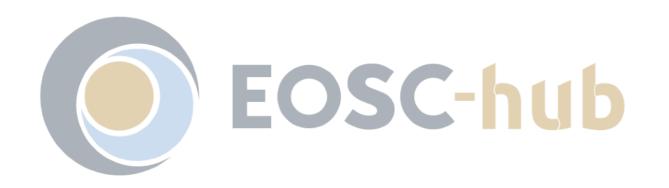

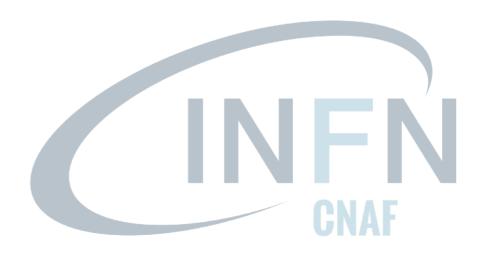

## Agenda

Token-based AAI: an introduction

OAuth & OpenID connect overview

IAM integration exercise

OIDC on the command line with OIDC agent

User provisioning with FEUDAL

## Apply for an IAM account

Please point your browser to:

• https://iam-demo.cloud.cnaf.infn.it

and apply for an account.

In the notes field put "Ibergrid 2019"

You will use that account later in the tutorial

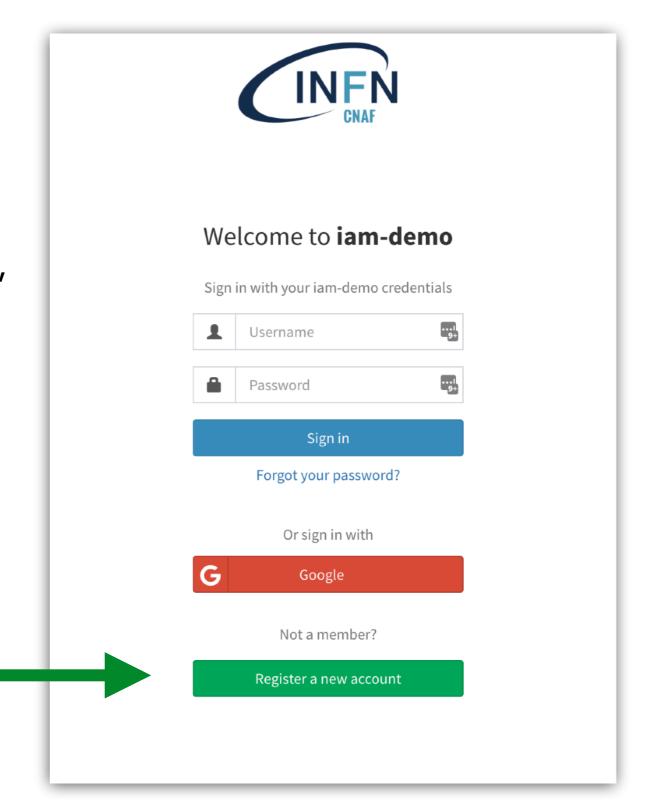

## IAM overview

## A novel AAI: main challenges

#### **Authentication**

- Flexible, able to accomodate various authentication mechanisms
  - X.509, username & password,
     EduGAIN, social logins (Google,
     GltHub), ORCID, ...

## Identity harmonization & account linking

 Harmonize multiple identities & credentials in a single account, providing a persistent identifier

#### **Authorization**

Orthogonal to authentication,
 attribute or capability-based

#### **Delegation**

- Provide the ability for services to act on behalf of users
- Support for long-running applications

#### **Provisioning**

 Support provisioning/deprovisioning of identities to services/relying resources

#### **Token translation**

 Enable integration with legacy services through controlled credential translation

### INDIGO Identity and Access Management service

#### Flexible authentication support

• (SAML, X.509, OpenID Connect, username/password, ...)

#### Account linking

**Registration service** for moderated and automatic user enrollment

#### **Enforcement of AUP acceptance**

**Easy integration** in off-the-shelf components thanks to **OpenID Connect/OAuth** 

**VOMS support,** to integrate existing VOMS-aware services

**Self-contained**, comprehensive AuthN/AuthZ solution

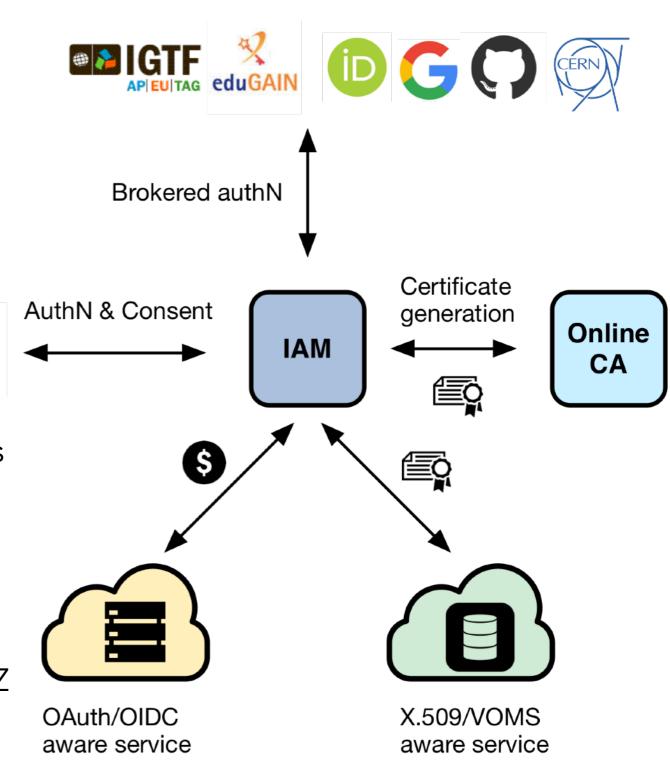

### INDIGO Identity and Access Management service

Originally developed in the context of the INDIGO DataCloud project

Sustained by INFN for the foreseeable future with support from:

- EOSC-Hub
- ESCAPE

Selected by WLCG to be the at the core of the next-generation WLCG authorization service in support of LHC computing

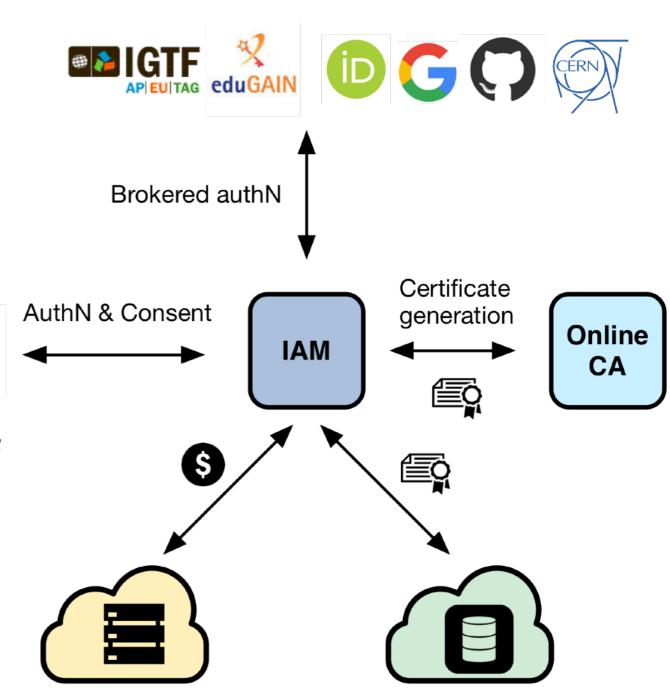

X.509/VOMS

aware service

OAuth/OIDC

aware service

## IAM deployment model

An IAM instance is deployed for a **community** of users sharing resources, the good old **Virtual Organization** (VO) concept.

Client applications and services are integrated with this instance via **standard OAuth/OpenID Connect** mechanisms.

The IAM Web appearance can be customized to include a community logo, AUP and privacy policy document.

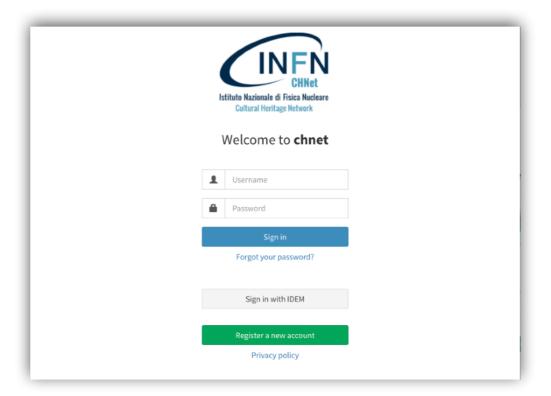

## IAM deployment model

An IAM instance is deployed for a **community** of users sharing resources, the good old **Virtual Organization** (VO) concept.

Client applications and services are integrated with this instance via **standard OAuth/OpenID Connect** mechanisms.

The IAM Web appearance can be customized to include a community logo, AUP and privacy policy document.

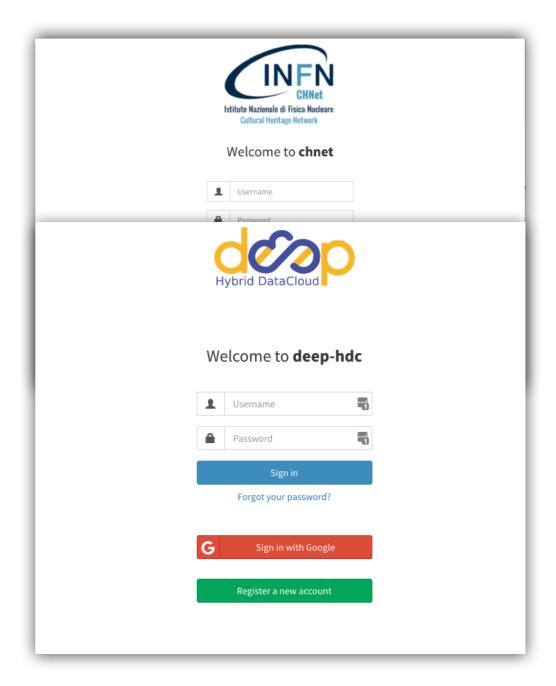

## IAM deployment model

An IAM instance is deployed for a **community** of users sharing resources, the good old **Virtual Organization** (VO) concept.

Client applications and services are integrated with this instance via **standard OAuth/OpenID Connect** mechanisms.

The IAM Web appearance can be customized to include a community logo, AUP and privacy policy document.

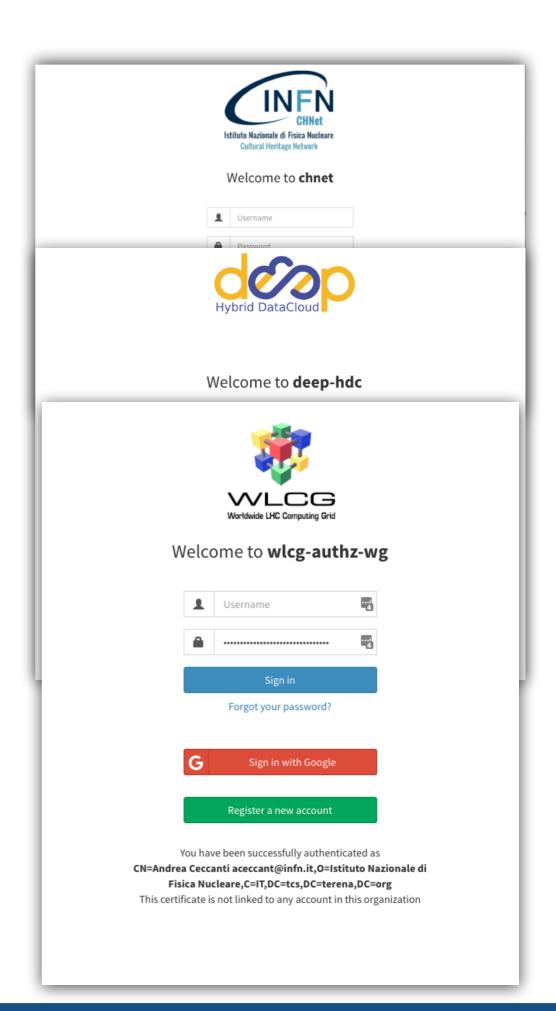

## Flexible authentication & account linking

#### Authentication supported via

- local username/password credentials (created at registration time)
- **SAML** Home institution IdP (e.g., EduGAIN)
- OpenID Connect (Google, Microsoft, Paypal, ORCID)
- X.509 certificates

Users can link any of the supported authentication credentials to their IAM account at registration time or later

To link an external credential/account, the user has to **prove** that he/she owns such account

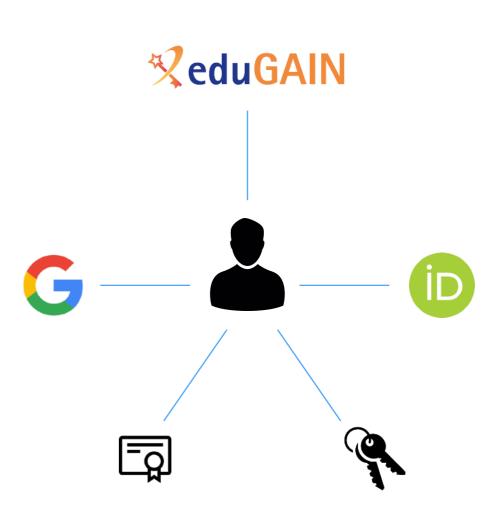

## User enrollment & registration service

#### IAM supports two enrollment flows:

#### Admin-moderated flow

- The applicant fills basic registration information, accepts AUP, proves email ownership
- VO administrators are informed by email and can approve or reject incoming membership requests
- The applicant is informed via email of the administrator decision

#### Automatic-enrollment flow

Users authenticated at trusted,
 configurable SAML IdPs are automatically
 on-boarded, without administrator approval

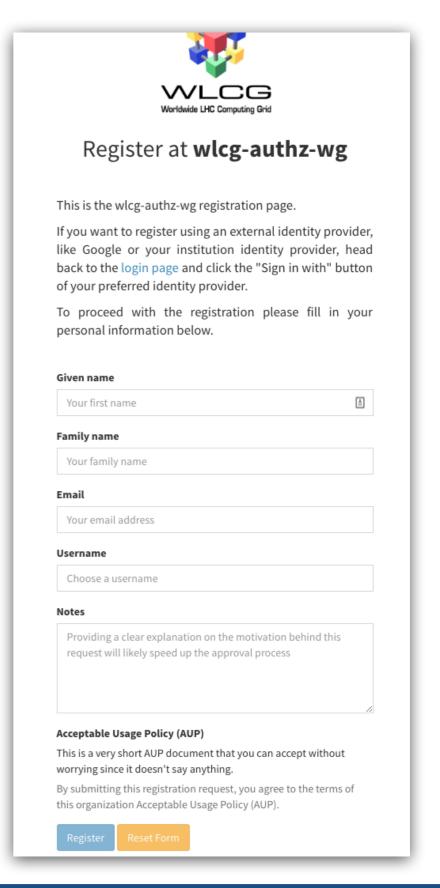

## User enrollment & registration service

#### IAM supports two enrollment flows:

#### Admin-moderated flow

- The applicant fills basic registration information, accepts AUP, proves email ownership
- VO administrators are informed by email and can approve or reject incoming membership requests
- The applicant is informed via email of the administrator decision

#### **Automatic-enrollment** flow

Users authenticated at trusted,
 configurable SAML IdPs are automatically
 on-boarded, without administrator approval

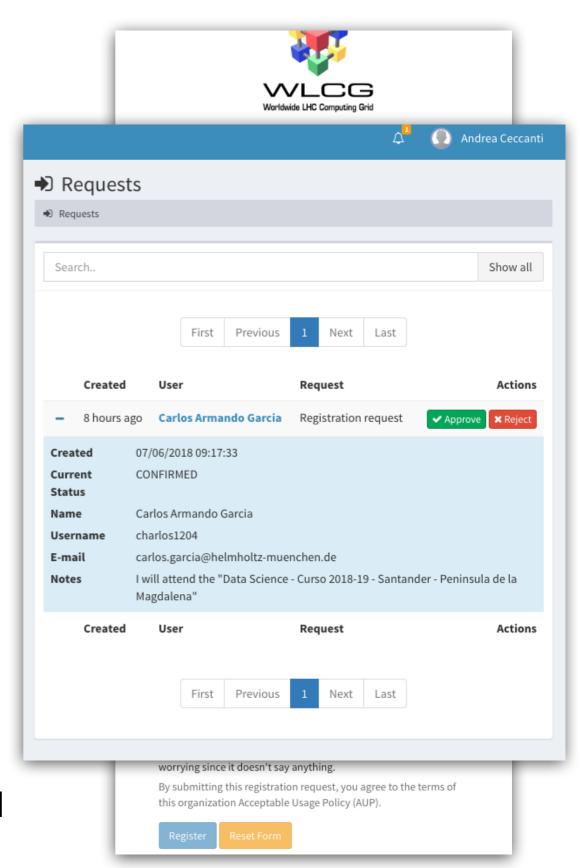

## Management tools

IAM provides a **mobile-friendly** dashboard for:

- User management
- Group management
- Membership request management
- Account linking and personal details editing
- Token management

All management functionality is also exposed by REST APIs

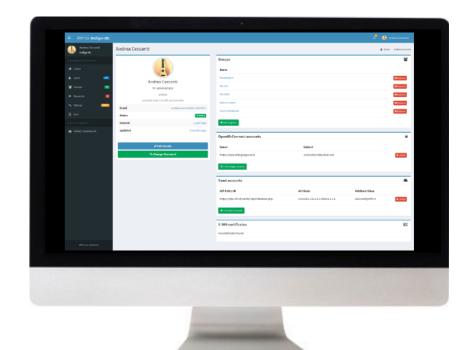

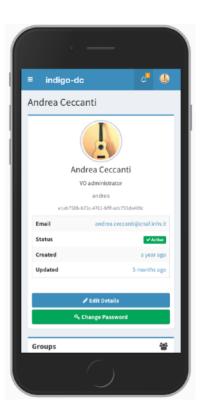

## **AUP enforcement support**

**AUP acceptance**, if enabled, can be configured to be:

- requested once at user registration time
- periodically, with configurable period

User cannot login to the system (and as such be authenticated at authorized at services) unless the **AUP** has been accepted

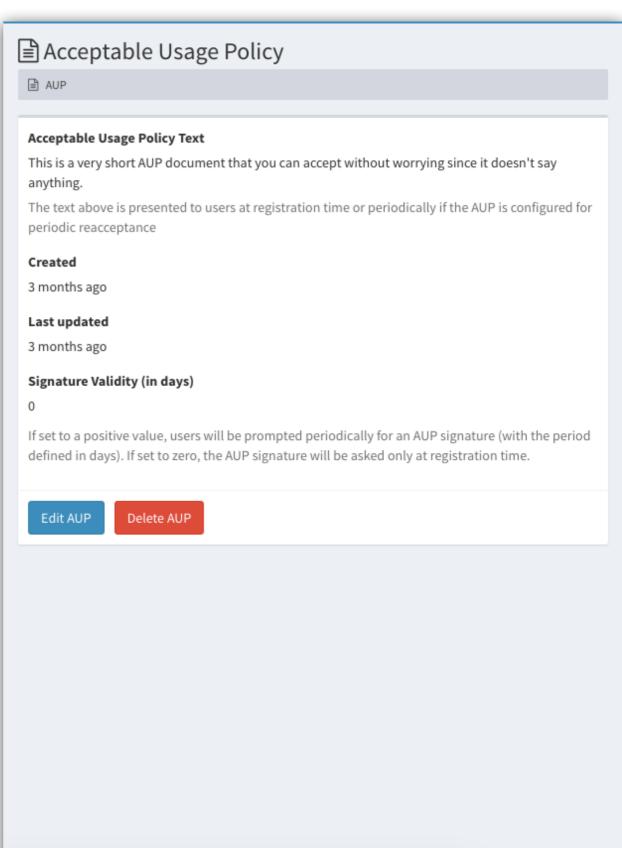

## Easy integration with services

Standard OAuth/OpenID Connect enable easy integration with off-the-shelf services and libraries.

We have successfully integrated IAM with minimal effort with:

- Openstack
- Atlassian JIRA & Confluence
- Kubernetes
- Moodle
- Rocketchat
- Grafana
- JupyterHub

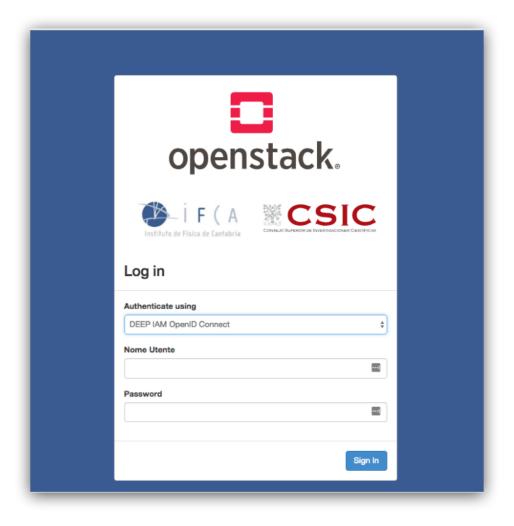

## Easy integration with services

Standard OAuth/OpenID Connect enable easy integration with off-the-shelf services and libraries.

We have successfully integrated IAM with minimal effort with:

- Openstack
- Atlassian JIRA & Confluence
- Kubernetes
- Moodle
- Rocketchat
- Grafana
- JupyterHub

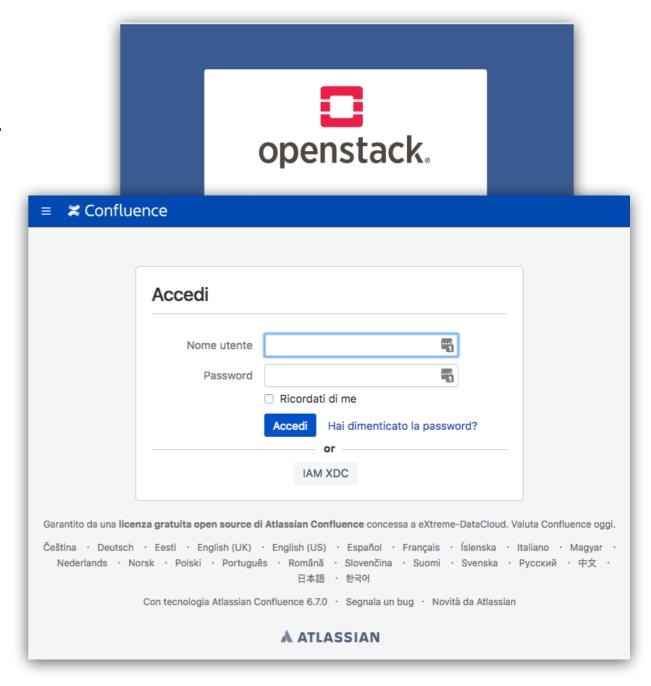

## Easy integration with services

Standard OAuth/OpenID Connect enable easy integration with off-the-shelf services and libraries.

We have successfully integrated IAM with minimal effort with:

- Openstack
- Atlassian JIRA & Confluence
- Kubernetes
- Moodle
- Rocketchat
- Grafana
- JupyterHub

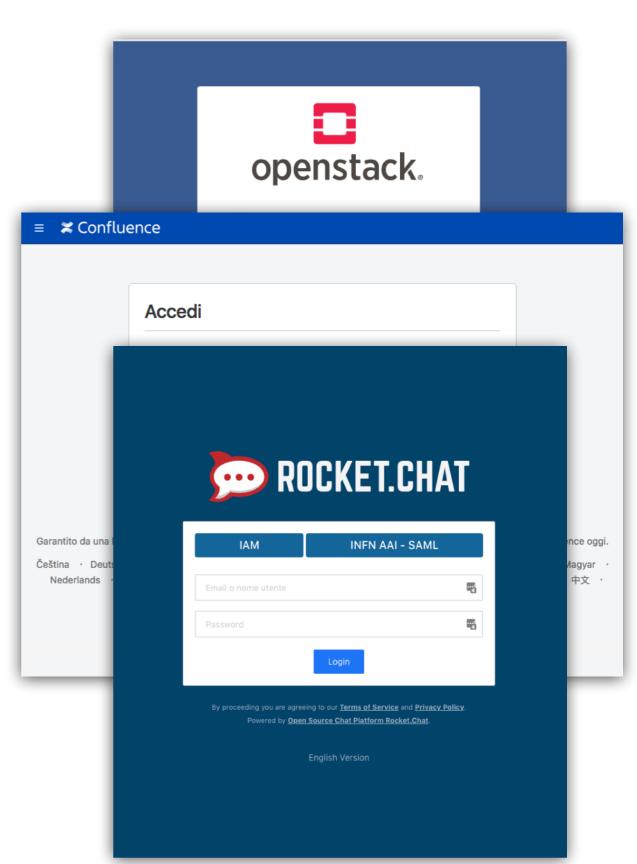

## **Enabling technologies**

## IAM enabling technologies in one slide

#### OAuth 2.0

- a standard framework for delegated authorization
- widely adopted in industry

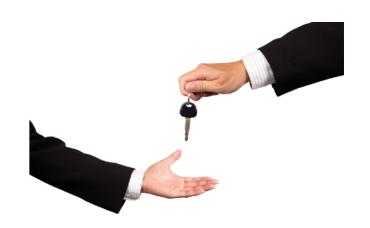

#### **OpenID Connect**

- an identity layer built on top of OAuth 2
- "OAuth-based authentication done right"

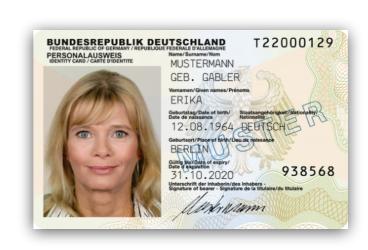

#### JSON Web Tokens (JWTs)

 a compact, URL-safe means of representing claims to be transferred between two (or more) parties

```
"sub": "e1eb758b-b73c-4761-bfff-adc793da409c",
    "aud": "iam-client test",
    "iss": "https://iam-test.indigo-datacloud.eu/",
    "exp": 1507726410,
    "iat": 1507722810,
    "jti": "39636fc0-c392-49f9-9781-07c5eda522e3"
}
```

## OAuth: a delegated authorization framework

OAuth defines how controlled delegation of privileges can happen among collaborating services

Provides answers to questions like:

- How can an application request access to protected resources?
  - How can I obtain an access token?
- How is authorization information exchanged across parties?
  - How is the access token presented to protected resources? (i.e. API)

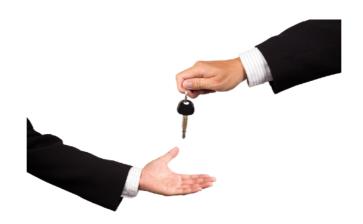

## **OpenID Connect: an identity layer for OAuth**

# OAuth is a **delegated authorization** protocol

 an access token states the authorization rights of the client application presenting the token to access some resources

## OpenID Connect extends OAuth to provide a standard **identity layer**

- i.e. information about who the user is and how it was authenticated via an additional ID token (JWT) and a dedicated user information query endpoint at the OpenID Connect Identity provider
- provides ability to establish login sessions (SSO)

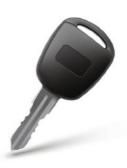

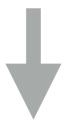

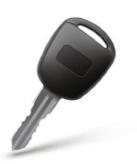

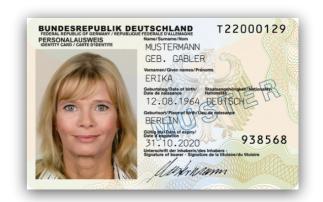

## JSON Web Tokens (JWT)

JSON Web Token (JWT) is an <u>open standard</u> that defines a compact, self-contained way of securely transmitting information between parties as a JSON object

JWTs are typically **signed** and, if confidentiality is a requirement, can be **encrypted**.

#### Header

# { "kid": "rsa1", "alg": "RS256" }

#### Body

```
"sub": "e1eb758b-b73c-4761-bfff-adc793da409c",
"iss": "https://iam-test.indigo-datacloud.eu/",
"exp": 1482163788,
"iat": 1482160188,
"jti": "e7bcb54c-8f67-4a77-8415-37adeb4b958c"
}
```

#### Signature

Qb0fPrha9kp4e7TknXe88 d8v\_9e7V2v2xMAKX10xY4 M3P1wragAhQmyoVQwq-uk

## Why OAuth, OpenID Connect and JWT?

Standard, widely adopted in industry

 Do not reinvent the wheel, reuse existing knowledge and tools, extend when needed

Reduced integration complexity at relying services

Off-the-shelf libraries and components

Authentication-mechanism agnostic

• The AAI is not bound to a specific authentication mechanism

Distributed verification of access and identity tokens

It scales

# A brief introduction to OAuth and OpenID Connect

#### **OAuth roles**

#### Resource owner

A user that owns resources hosted at a service

# 1. A grant

#### Client

An application that wants to have access to user resources

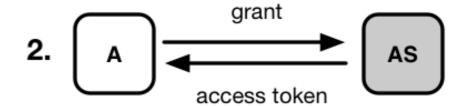

#### **Authorization server**

 A service that authenticates users and client applications and issues access tokens according to some policy

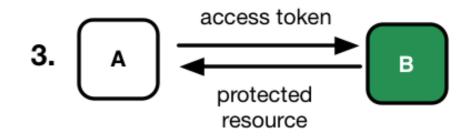

# Resource server Resource server

 A service that holds protected resources and grants access based on access tokens issued by the authorization server

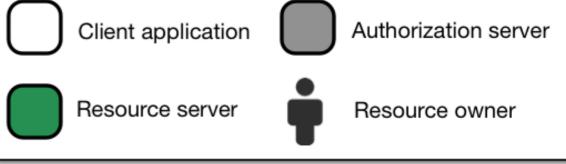

## **OAuth client registration**

In OAuth clients that interact with an Authorization Server (AS) need to be registered

When a client is registered, it typically receives the client **credentials** 

- client\_id: the client "username"
- client\_secret: the client "password"

Credentials are required in some OAuth flows or to access specific endpoints, where different privileges may be assigned to different clients

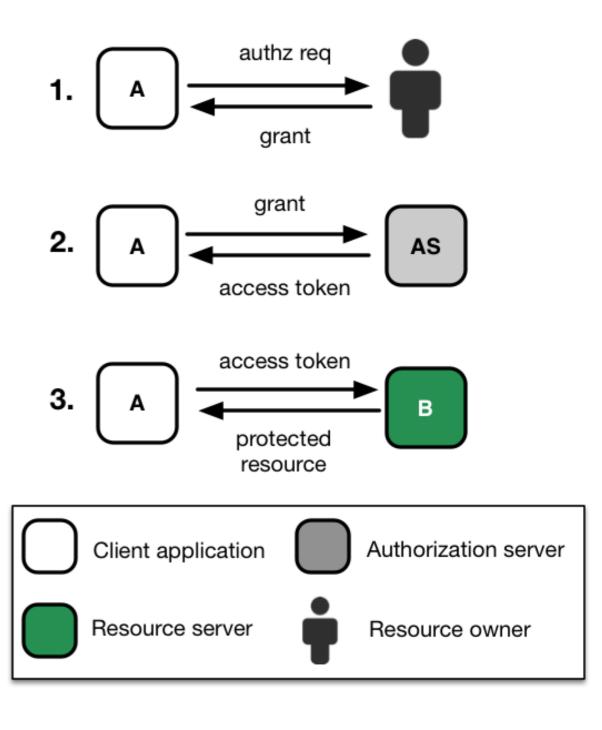

## **OAuth client types**

#### https://tools.ietf.org/html/rfc6749#section-2.1

**confidential:** Clients capable of maintaining the confidentiality of their credentials (e.g., client implemented on a secure server with restricted access to the client credentials), or capable of secure client authentication using other means

**public:** Clients incapable of maintaining the confidentiality of their credentials (e.g., clients executing on the device used by the resource owner, such as an installed native application or a web browser-based application), and incapable of secure client authentication via any other means.

## Handling client credentials

Client credentials must be maintained confidential

- not stored in Docker images or source code
  - use ENV variables or other secret management mechanisms to pass down these secrets to your application

Follow recommendations in the client app security section of the OAuth security recommendations

https://tools.ietf.org/html/rfc6819#section-5.3

## OAuth/OpenID Connect grant types

Authorization grant types

=

Authorization Flows

Ways for an application to get tokens

## OAuth/OpenID Connect grant types

| Grant Type                          | Context                      | Client type  |
|-------------------------------------|------------------------------|--------------|
| Authorization code                  | Server-side apps             | Confidential |
| Implicit                            | Client-side, Javascript apps | Public       |
| Device code                         | Limited-input devices, CLIs  | Confidential |
| Resource owner password credentials | Trusted apps, CLIs           | Confidential |
| Client credentials                  | Server-side apps             | Confidential |
| Refresh token                       | Server-side apps             | Confidential |
| Token exchange                      | Server-side apps             | Confidential |

OAuth & OpenID Connect provide a standard way to expose the authorization server/OpenID provider configuration to clients

Information is published at a well-known endpoint for the server, e.g.:

• https://dodas-iam.cloud.cnaf.infn.it/.well-known/openid-configuration

Clients can use this information to know about

- supported grant types/authorization flows
- endpoint locations
- supported claims
- •

and implement automatic client configuration

```
"request_parameter_supported": true,
"claims_parameter_supported": false,
"introspection_endpoint": "https://dodas-iam.cloud.cnaf.infn.it/introspect",
"scopes_supported": [
 "openid",
  "profile",
  "email",
  "address",
  "phone",
  "offline_access"
"issuer": "https://dodas-iam.cloud.cnaf.infn.it/",
"userinfo_encryption_enc_values_supported": [
  "A256CBC+HS512",
  "A256GCM",
  "A192GCM",
  "A128GCM",
  "A128CBC-HS256",
  "A192CBC-HS384".
  "A256CBC-HS512",
 "A128CBC+HS256"
], ...
```

```
"claims_supported": [
 "sub",
 "name",
 "preferred_username",
 "given_name",
 "family_name",
"zoneinfo",
 "locale",
  "updated_at",
  "birthdate",
 "email",
  "email_verified",
  "phone_number",
 "phone_number_verified",
  "address",
  "organisation_name",
 "groups",
  "external_authn"
```

```
"authorization_endpoint": "https://dodas-iam.cloud.cnaf.infn.it/authorize",
"claim_types_supported": [
  "normal"
"claims_parameter_supported": false,
"claims_supported": [
  "sub",
  "name",
  "preferred_username",
  "given_name",
 "family_name",
 "middle_name",
"code_challenge_methods_supported": [
  "plain",
  "S256"
"grant_types_supported": [
  "authorization_code",
  "implicit",
  "refresh_token",
  "client_credentials",
```

```
"password",
  "urn:ietf:params:oauth:grant-type:jwt-bearer",
  "urn:ietf:params:oauth:grant_type:redelegate",
  "urn:ietf:params:oauth:grant-type:token-exchange"
],
"id_token_encryption_alg_values_supported": [
  "RSA-OAEP",
  "RSA-OAEP-256",
  "RSA1 5"
"id_token_encryption_enc_values_supported": [
  "A256CBC+HS512",
"id_token_signing_alg_values_supported": [
  "HS256",
  "HS384",
"introspection_endpoint": "https://dodas-iam.cloud.cnaf.infn.it/introspect",
"issuer": "https://dodas-iam.cloud.cnaf.infn.it/",
"jwks_uri": "https://dodas-iam.cloud.cnaf.infn.it/jwk",
"op_policy_uri": "https://dodas-iam.cloud.cnaf.infn.it/about",
"op_tos_uri": "https://dodas-iam.cloud.cnaf.infn.it/about",
```

## OAuth/OpenID Connect provider metadata

```
"registration_endpoint": "https://dodas-iam.cloud.cnaf.infn.it/register",
"request_object_encryption_alg_values_supported": [
  "RSA-OAEP",
"request_object_encryption_enc_values_supported": [
  "A256CBC+HS512",
"request_object_signing_alg_values_supported": [
  "HS256",
"request_parameter_supported": true,
"request_uri_parameter_supported": false,
"require_request_uri_registration": false,
"response_types_supported": [
  "code",
  "token"
"revocation_endpoint": "https://dodas-iam.cloud.cnaf.infn.it/revoke",
"scopes_supported": [
  "openid",
  "profile",
```

## OAuth/OpenID Connect provider metadata

```
"scopes_supported": [
  "openid",
 "profile",
 "email",
 "address",
  "phone",
  "offline_access"
"service_documentation": "https://dodas-iam.cloud.cnaf.infn.it/about",
"subject_types_supported": [
  "public",
  "pairwise"
"token_endpoint": "https://dodas-iam.cloud.cnaf.infn.it/token",
"token_endpoint_auth_methods_supported": [
  "client_secret_post",
  "client_secret_basic",
  "none"
"token_endpoint_auth_signing_alg_values_supported": [
  "HS256",
 . . . ,
```

## OAuth/OpenID Connect provider metadata

```
"userinfo_encryption_alg_values_supported": [
    "RSA-OAEP",
    ...,
],
"userinfo_encryption_enc_values_supported": [
    "A256CBC+HS512",
    ...,
],
"userinfo_endpoint": "https://dodas-iam.cloud.cnaf.infn.it/userinfo",
"userinfo_signing_alg_values_supported": [
    "HS256",
    ...,
]
```

## IAM, relying parties & OAuth roles

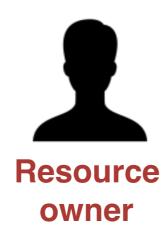

StoRM WebDAV
Resource Server

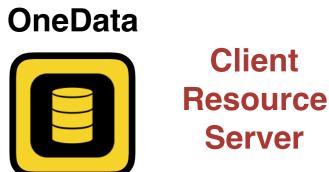

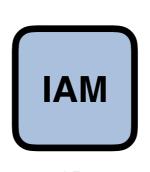

**Authorization Server Resource Server** 

## IAM, relying parties & OpenID Connect roles

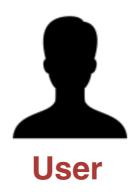

StoRM WebDAV
Resource Server

OneData

Relying party
Resource
Server

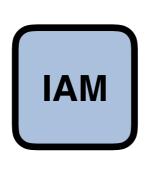

OpenID Connect provider Resource Server

## OAuth bearer token usage

There's a standard that defines how to send tokens to resource servers

Typically, tokens are sent in the **Authorization** HTTP header, following the rules defined in RFC 6750, as in the following example HTTP request

```
GET /shared-oauth HTTP/1.1
```

Host: apache.test.example

Authorization: Bearer eyJraWQiOiJy...rYI

User-Agent: curl/7.65.3

Accept: \*/\*

## OAuth bearer token usage

There's a standard that defines how to send tokens to resource servers

Typically, tokens are sent in the **Authorization** HTTP header, following the rules defined in RFC 6750, as in the following example HTTP request

The token!

GET /shared-oauth HTTP/1.1

Host: apache.test.example

Authorization: Bearer eyJraWQiOiJy...rYI

User-Agent: curl/7.65.3

Accept: \*/\*

# Web application integration scenario

## Web application: authorization code flow

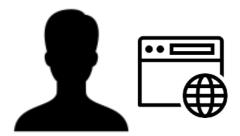

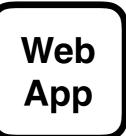

A Web App integrates with IAM to delegate user authentication management and obtain authorization information

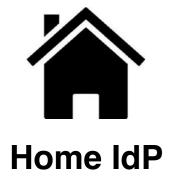

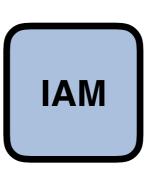

## Web application: authorization code flow

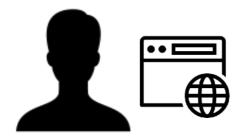

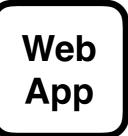

OAuth and OpenID connect provide the authorization code flow in support of this integration use case

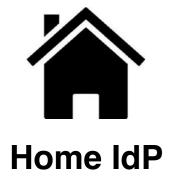

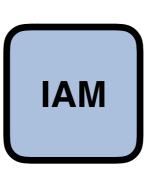

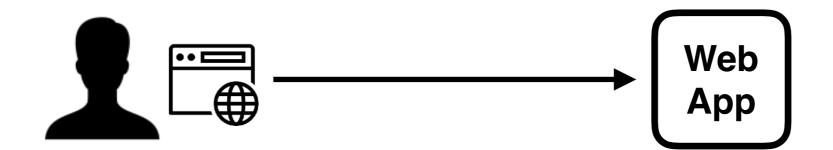

User points its browser to web app, which redirects back to IAM for authentication

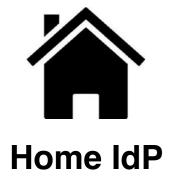

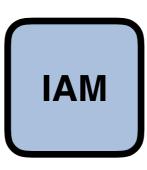

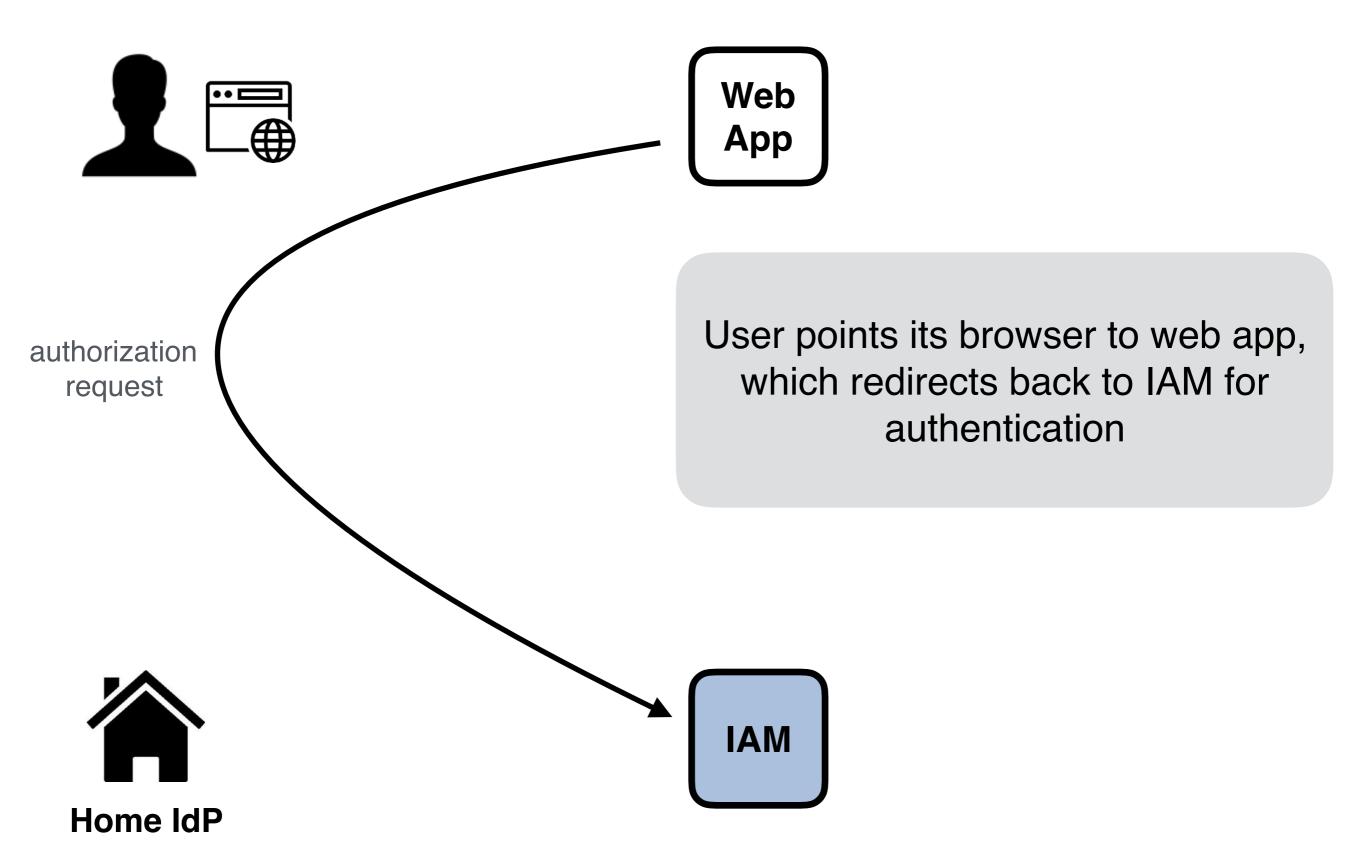

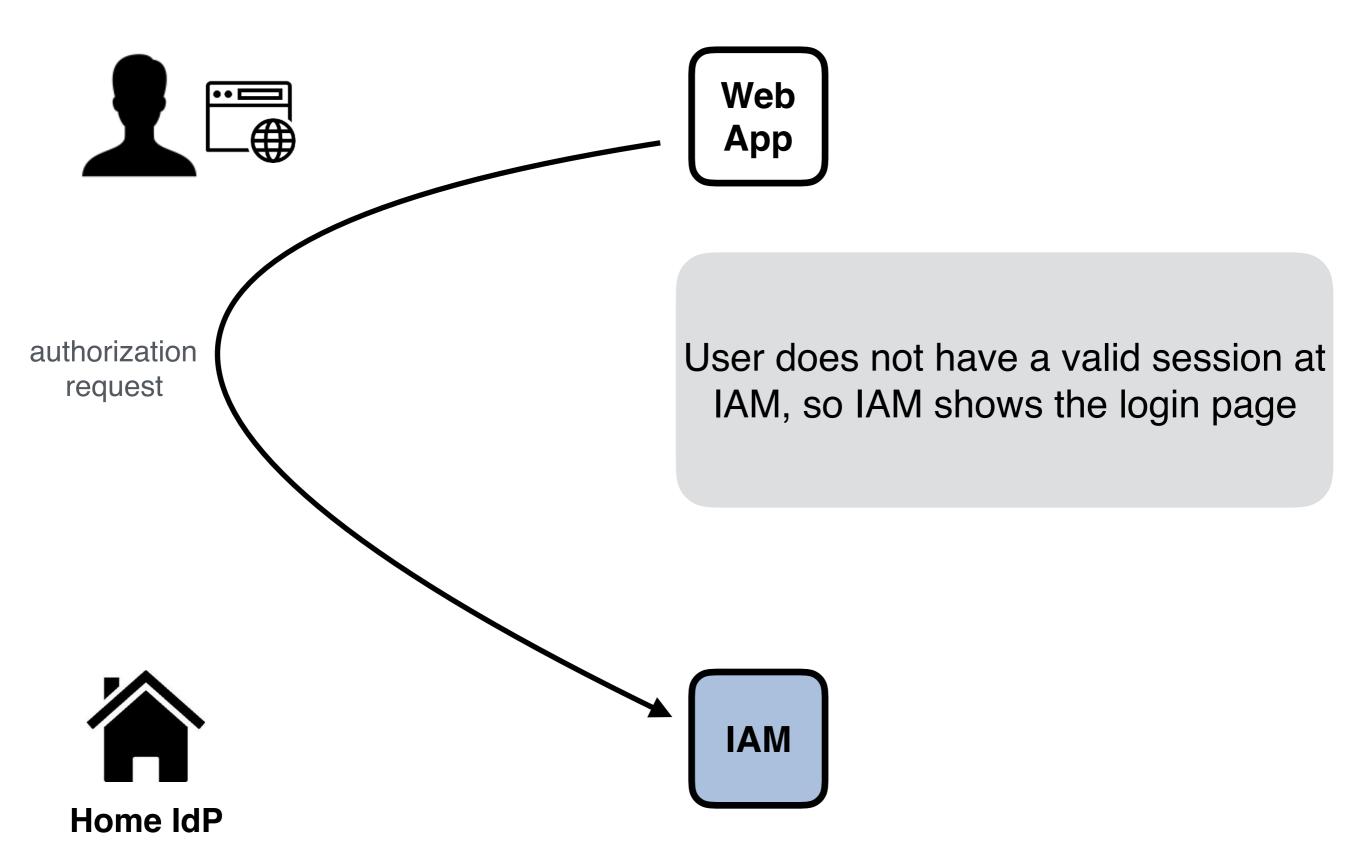

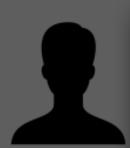

authorization request

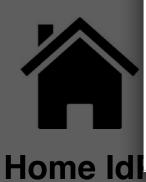

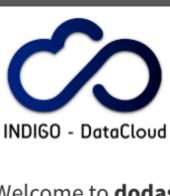

#### Welcome to dodas

Sign in with your dodas credentials

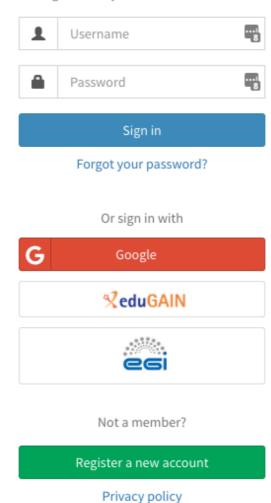

session at gin page

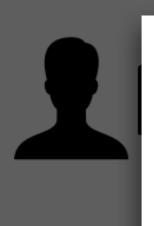

Home Idl

User selects EduGAIN, and chooses his home IDP for authentication

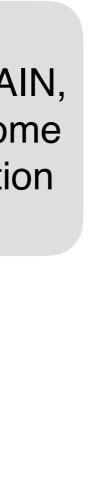

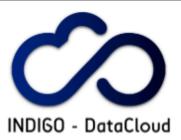

#### Welcome to dodas

Sign in with your dodas credentials

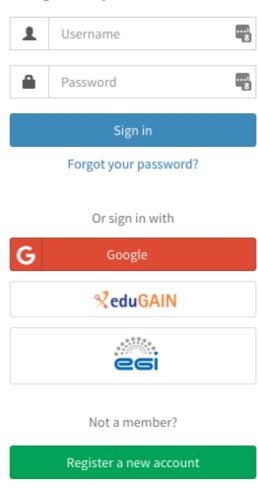

session at gin page

Privacy policy

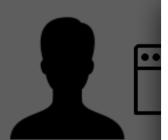

authorization request

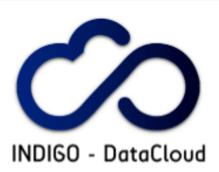

#### Sign in with your IdP

You will be redirected for authentication to:

INFN - Istituto Nazionale di Fisica Nucleare

Proceed?

Sign in with IdP

Remember this choice on this computer

Search again Back to login page

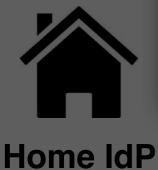

ogin page

session at

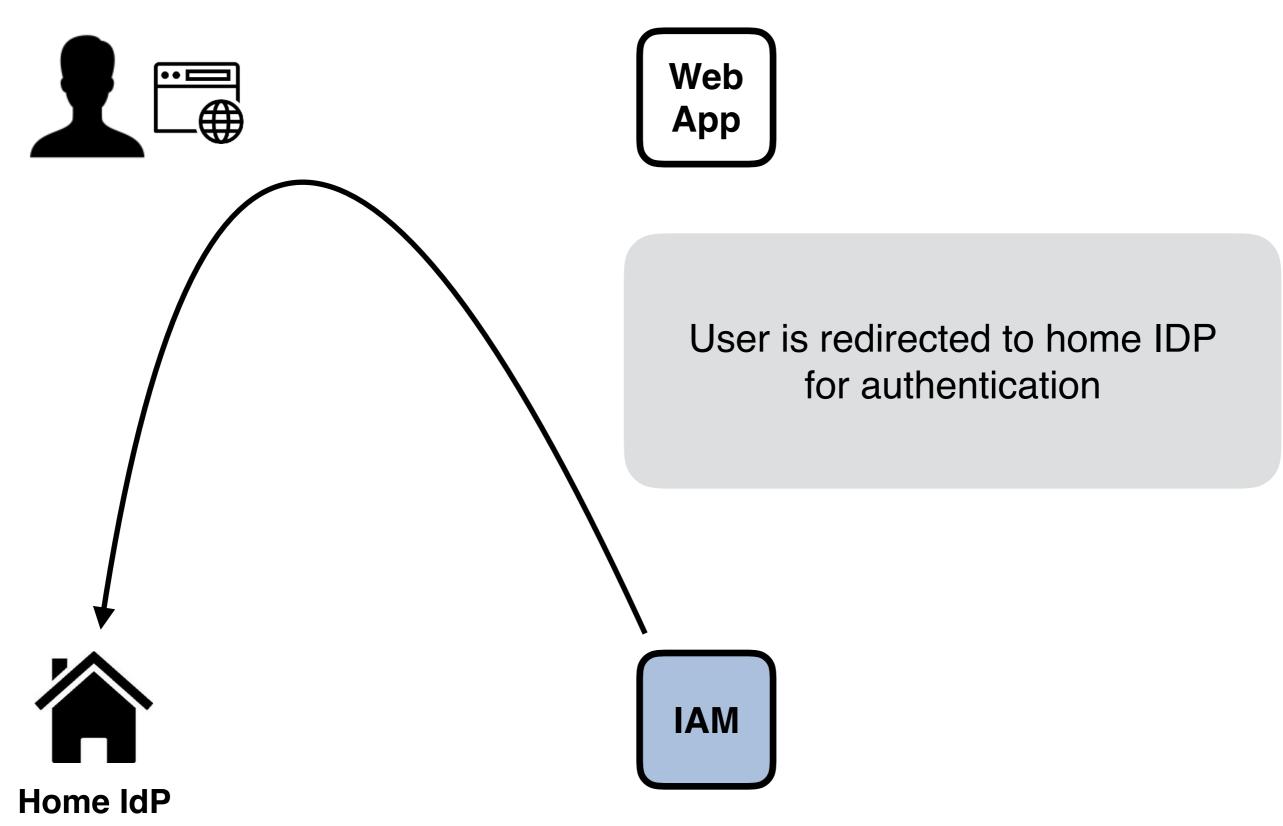

Home IdP

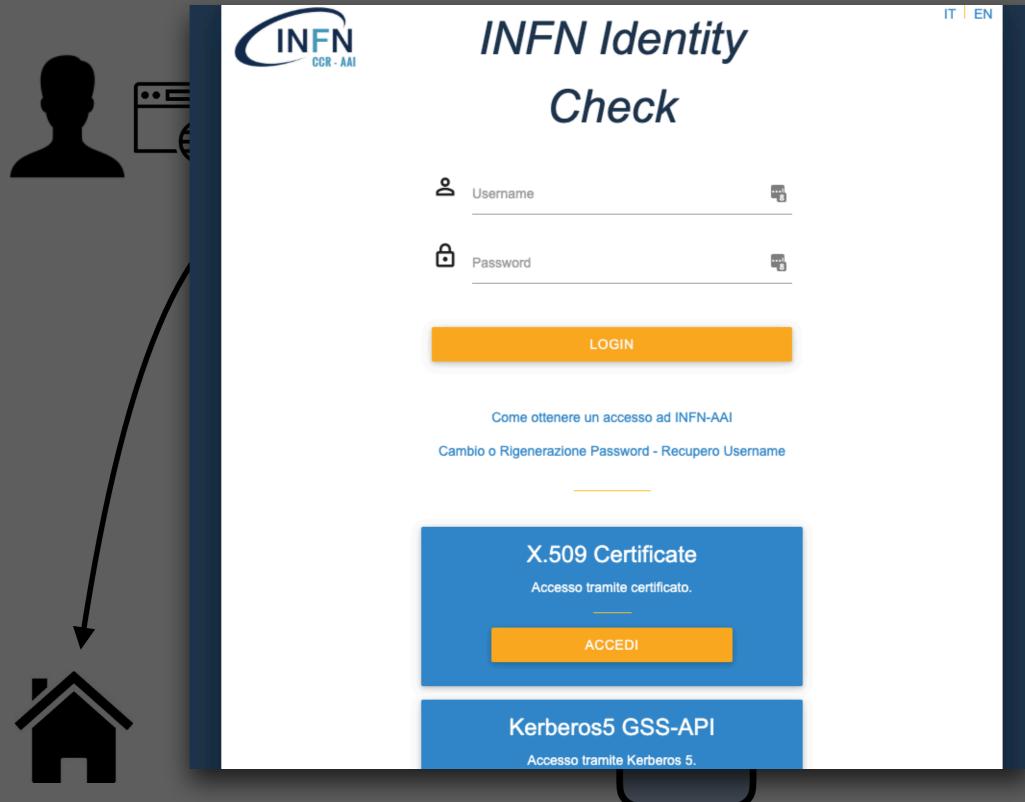

nome IDP ion

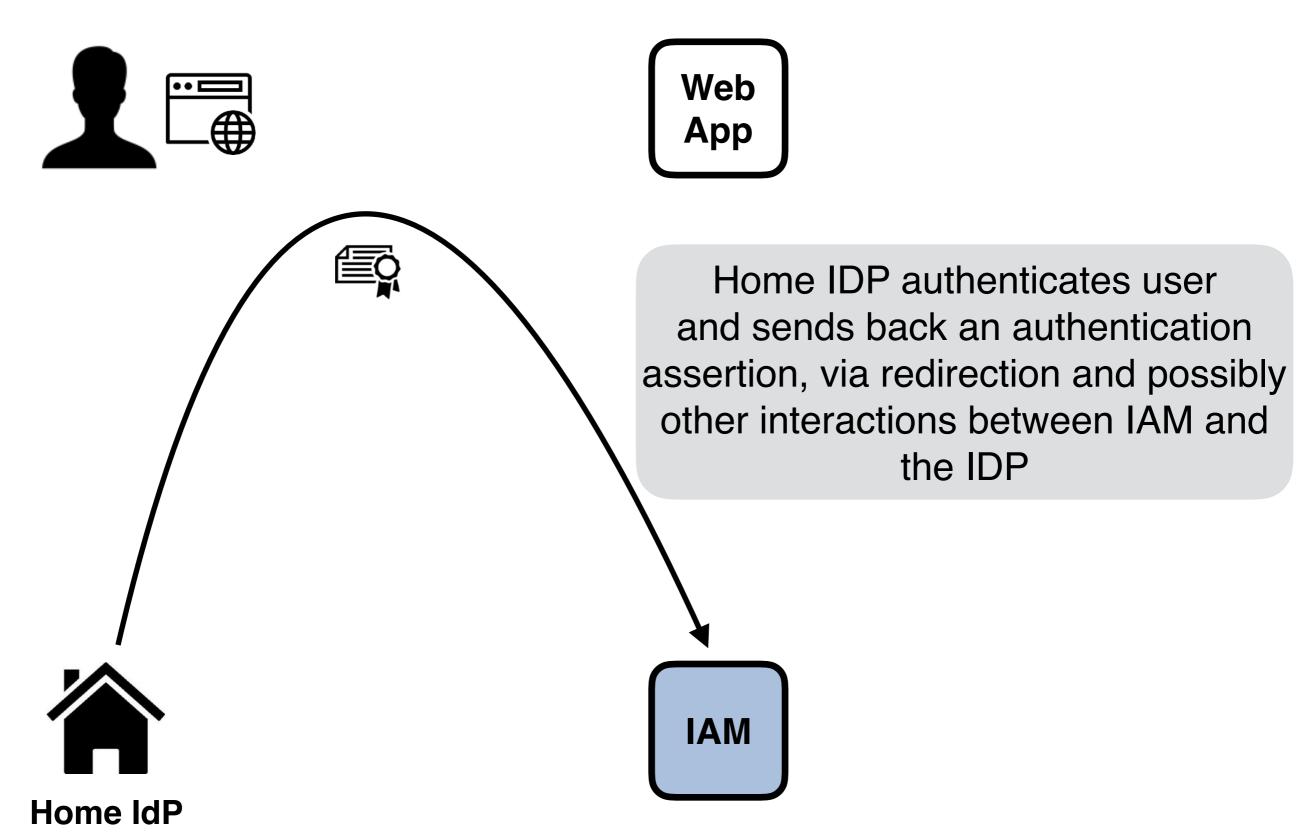

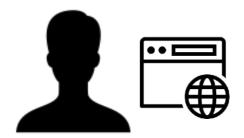

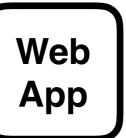

IAM validates the assertion, the user is a registered one, so IAM shows a "Give consent" page

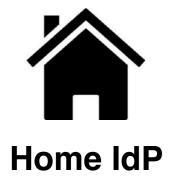

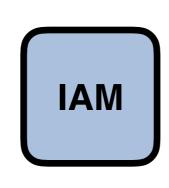

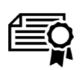

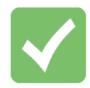

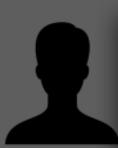

#### Approval Required for Web App

- w more information
- Administrative Contacts: andrea.ceccanti@cnaf.infn.it

You will be redirected to the following page if you click Approve: <a href="https://webapp.example/oidc/redirect">https://webapp.example/oidc/redirect</a>

# Access to: ✓ ♣ log in using your identity ② ✓ ➡ basic profile information ② ✓ ➡ email address ② ✓ ♠ physical address ✓ ♣ telephone number ② ✓ ⊙ offline access

#### Remember this decision:

- remember this decision until I revoke it
- oremember this decision for one hour
- prompt me again next time

Do you authorize " webapp "?

Authorize

Deny

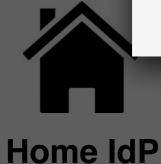

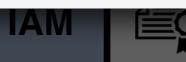

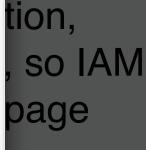

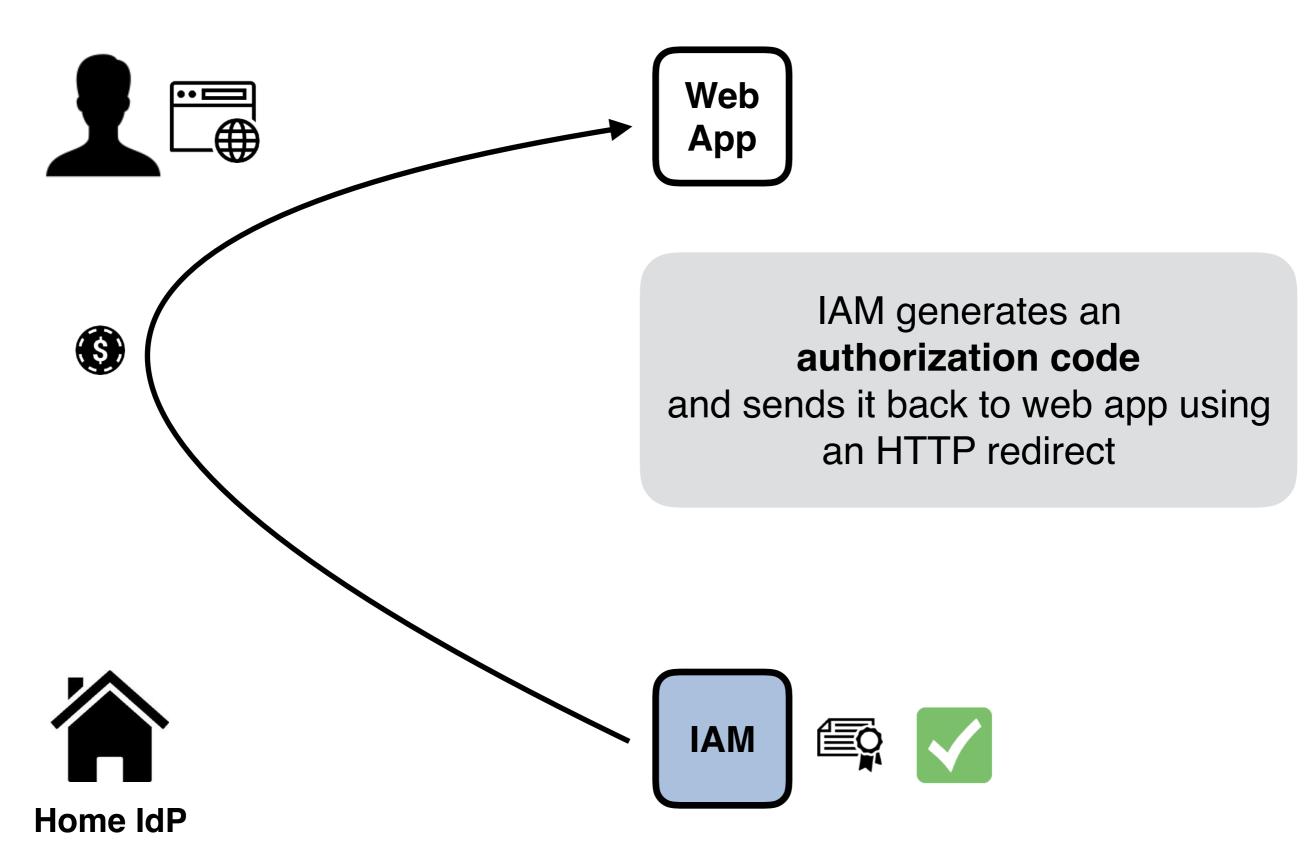

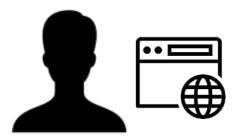

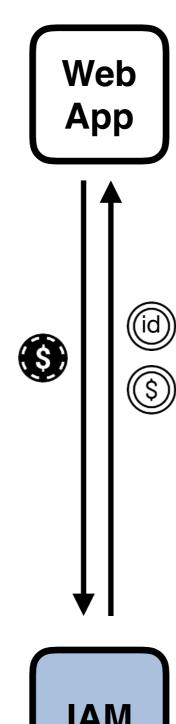

The Web App exchanges the authorization code with a couple of tokens: an access token and an id token

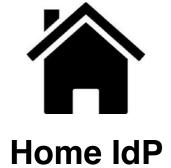

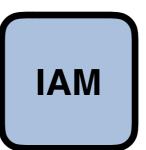

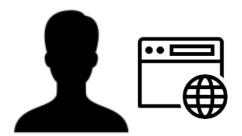

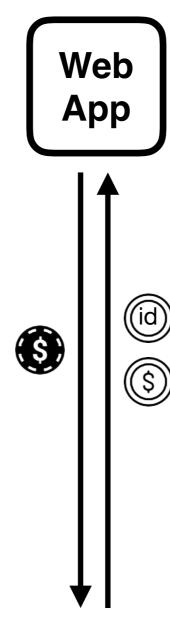

In the IAM implementation, both tokens are JWT tokens.

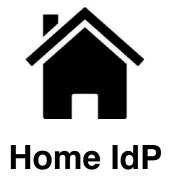

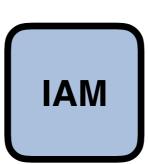

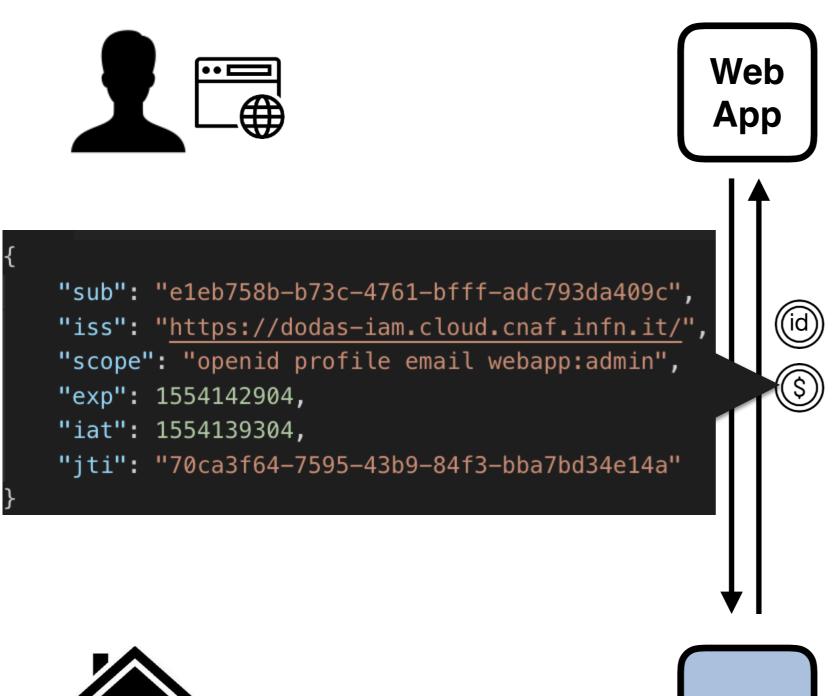

The access token provides (mainly) authorization information

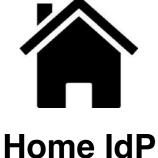

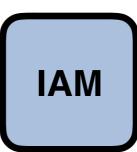

```
Web
                                                  App
"sub": "e1eb758b-b73c-4761-bfff-adc793da409c",
"kid": "rsa1",
"iss": "https://dodas-iam.cloud.cnaf.infn.it/",
"groups": [
   "cms",
   "cms/admins"
                                                        ($)
"preferred_username": "andrea",
"organisation_name": "dodas",
"nonce": "1b4514004ffd2",
"aud": "webapp",
"auth_time": 1554138126,
"name": "Andrea Ceccanti",
"exp": 1554141104,
"iat": 1554139304,
"jti": "fa9551bc-0898-4770-9b9f-60737bc6e76a",
"email": "andrea.ceccanti@cnaf.infn.it"
                                                  IAM
```

The **id token** provides (mainly) authentication information

Home IdP

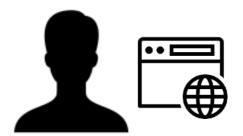

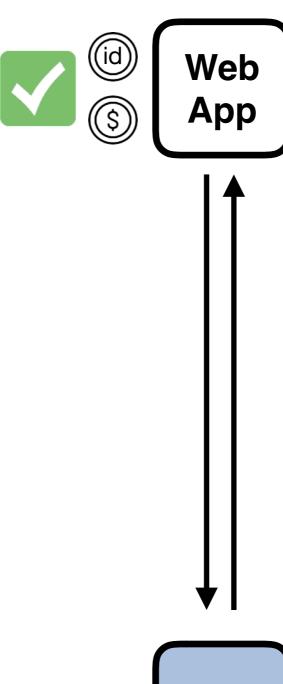

Both tokens are
validated following to
the OpenID Connect
guidelines, checking
temporal validity,
token signature,
audience, etc...

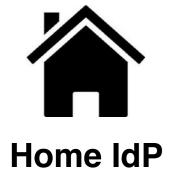

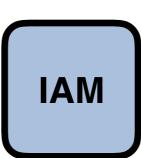

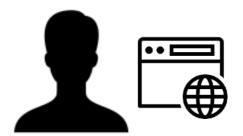

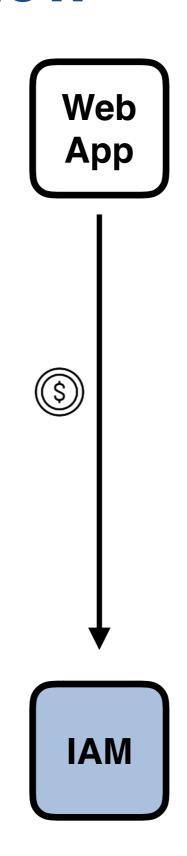

Additional information about the user can be requested by querying the /userinfo endpoint and providing the just obtained access token for authentication/ authorization purposes

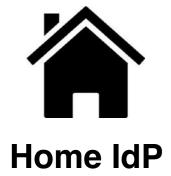

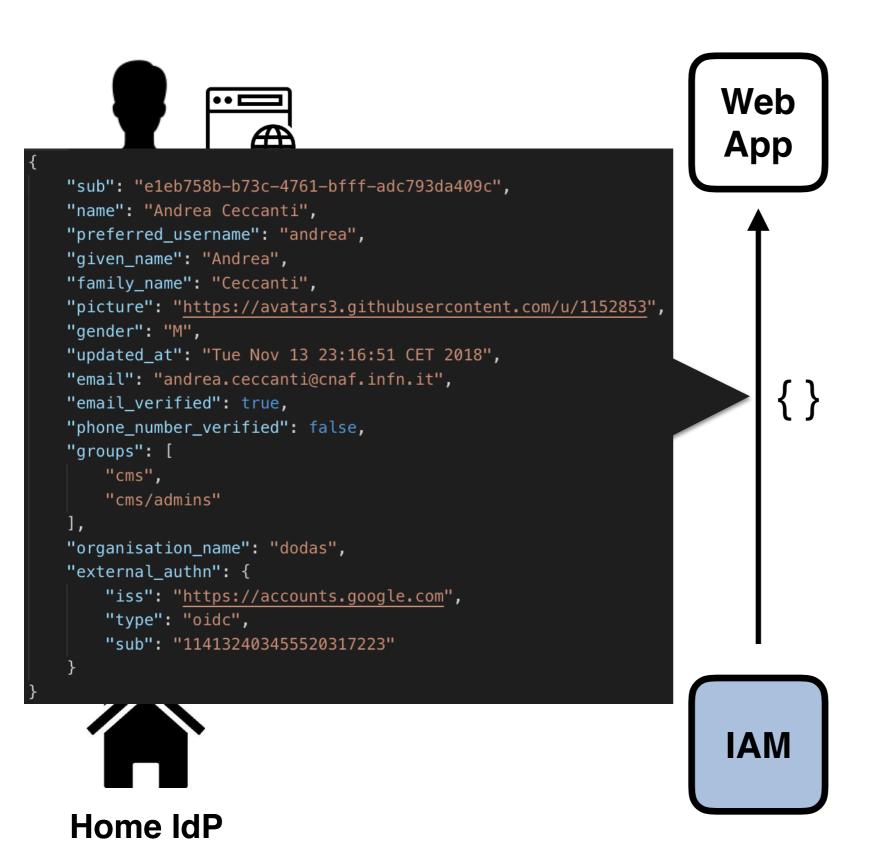

The returned JSON object contains authentication information that can overlap with the contents of the id token, depending on the IAM configuration

## Authorization code flow in practice

In practice, decent OAuth/OpenID Connect client libraries implement all the above **behind the scenes**.

As an example, <u>Apache mod\_auth\_openidc</u> requires the following information to enable a working OpenID Connect integration

- The OpenID Connect provider discovery/metadata URL
- Client credentials

The library then takes care of exchanging messages with the OpenID provider, implementing verification checks, and provides the obtained authentication/authorization information to the protected web application

• typically via env variables or HTTP headers

## **Demo setup**

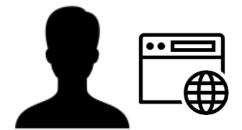

demo.cloud.cnaf.infn.it

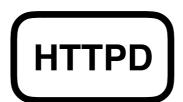

HTTPD
is an Apache server
configured with
mod\_auth\_openidc

The /shared directory is only accessible to users authenticated by iam-demo

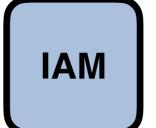

iam-demo.cloud.cnaf.infn.it.eu

## **Demo setup**

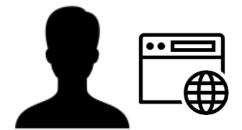

demo.cloud.cnaf.infn.it

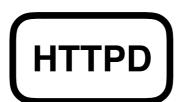

**HTTPD** 

is an Apache server configured with mod\_auth\_openidc

The /ibergrid directory is only accessible to users authenticated by iam-demo in the ibergrid group

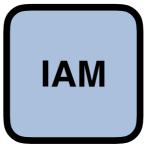

iam-demo.cloud.cnaf.infn.it.eu

## Apache mod\_auth\_openidc configuration

```
ServerName demo.cloud.cnaf.infn.it
<VirtualHost _default_:80>
  OIDCProviderMetadataURL https://iam-demo.cloud.cnaf.infn.it/.well-known/openid-
configuration
  OIDCClientID demo_client
  OIDCClientSecret *****
  OIDCScope "openid email profile"
  OIDCRedirectURI https://demo.cloud.cnaf.infn.it/oidc/redirect_uri
  OIDCCryptoPassphrase *****
  <Location /shared>
    AuthType openid-connect
    Require valid-user
    LogLevel debug
  </Location>
</VirtualHost>
```

## IAM client configuration

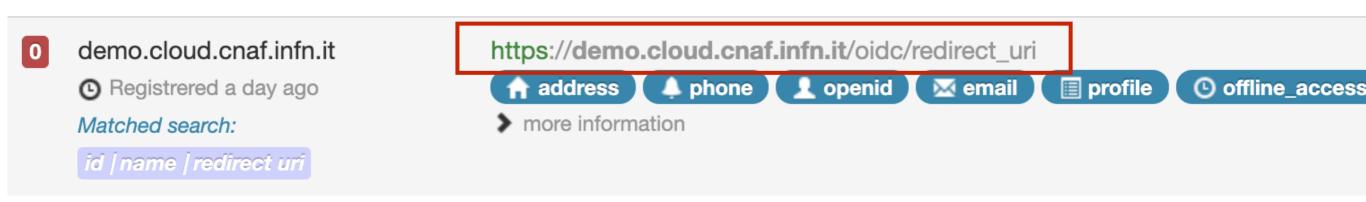

Note that the redirect uri above matches with the one in the Apache configuration

## DEMO

### **Exercise**

A docker-compose environment that replicates the one show in the demo has been setup at this repo

https://github.com/andreaceccanti/iam-tutorial

You can replicate the integration exercise following the instructions in the README file:

 https://github.com/andreaceccanti/iam-tutorial/blob/master/apacheintegration-demo/README.md

## Thanks for your attention. Questions?

## Useful references

IAM @ GitHub: https://github.com/indigo-iam/iam

IAM documentation: <a href="https://indigo-iam.github.io/docs">https://indigo-iam.github.io/docs</a>

WLCG AuthZ WG Demos: <a href="https://indico.cern.ch/event/791175/">https://indico.cern.ch/event/791175/</a> attachments/1806605/2948665/demos.mp4 (IAM starts at minute 46)

IAM in action video: <a href="https://www.youtube.com/watch?v=1rZlvJADOnY">https://www.youtube.com/watch?v=1rZlvJADOnY</a>

#### Contacts:

- andrea.ceccanti@cnaf.infn.it
- enrico.vianello@cnaf.infn.it
- indigo-aai.slack.com